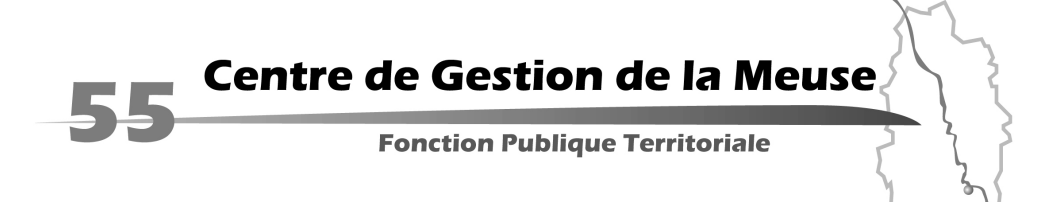

## **OUVERTURE D'AGIRHE 2**

Depuis le 2 avril, nous avons mis en ligne la version 2 du logiciel AGIRHE. Le chemin d'accès pour éditer les arrêtés établis par le Centre de Gestion a été modifié. Ceci concerne les arrêtés d'avancement d'échelon, d'avancement de grade, de titularisation, de reclassement dans un nouveau cadre d'emplois. Par ailleurs et pour quelques mois encore, les arrêtés portant nomination d'un fonctionnaire stagiaire continueront à être générés par le Service gestion des carrières..

Dorénavant, la procédure pour imprimer ces documents est la suivante :

- se connecter dans l'intranet du site du CDG,

- cliquer sur le lien AGIRHE 2,

- insérer votre nom d'utilisateur et votre mot de passe (identiques à ceux utilisés pour se connecter au logiciel BOURSE),

- ouvrir l'onglet « documents à imprimer », puis « documents »

- cliquer sur le document et l'ouvrir.

Lorsqu'un arrêté est mis à votre disposition par le CDG, vous recevez un message électronique vous précisant qu'un document est en ligne sur AGIRHE 2 dans l'onglet « DOCUMENTS A IMPRIMER ».

**Attention, ce document disparaît automatiquement de « vos documents à imprimer » un mois après sa génération par le CDG. Il convient en conséquence de l'imprimer avant la fin de ce délai.**